## Flytt av match i BITS.

Från och med säsongen 2023/2024 kan föreningarna själva flytta alla sina matcher i BITS. Precis som tidigare ska berörda föreningar komma överens om att flytta matchen, för att sedan utföra flytten direkt i BITS.

Som inloggade föreningsadministratör har den möjlighet att initiera, godkänna eller avslå flytt av föreningens lag och matcher, efter att aktuell division har blivit fastställd.

Föreningsadministratören kan ändra tid och datum för matchen. Behöver man byta hall, ska serieadministratörens kontaktas för vidare åtgärder.

Det går inte att flytta fram matcher till senare tidpunkt än sista ordinarie match i samma division. Och det går inte att tidigarelägga matcher än morgondagens datum, dvs du kan inte ändra starttid på en match samma dag som den skulle spelas.

Föreningar som är hemmalag eller bortalag i en match kan initiera flytt av match i BITS.

Även hallen kan initiera flytt av matcher i den egna hallen.

Den förening/hall som initierar matchflytt, har därmed godkänt flytten. En begäran om flytt mailas till motståndaren som ska godkänna begäran om flytt inom 10 dagar. Är begäran inte besvarad inom 10 dagar, eller det tänkta datumet passerats, avbryts flytten och en ny flytt måste initieras. Den ursprungliga tiden för matchen gäller då.

Om hemmalaget initierar flytt av match, ska borta bortalaget godkänna flytten. I och med att hemmalaget initierar flytten, är även hallen införstådd med att matchen ska flyttas.

Om bortalaget initierar flytt av match, ska hemmalaget godkänna flytten. I och med att de godkänner matchflytten, godkänner de även för hallens räkning.

Om hallen initierar flytt av match, ska både hemma- och bortalag godkänna flytten.

För att godkänna flytt av match får föreningen eller ansvarig person ett mail med en länk som de ska klicka på för att godkänna och genomföra flytten. Dessutom behöver personen som godkänner vara inloggad i BITS vid de tillfället.

Efter att flytten har godkänts av berörda parter, bekräftas detta per mail till båda lagen samt hallen. Bekräftelsemejlet innehåller uppgifter om det nya datumet samt vilken omgång matchen tillhör.

Skulle motståndarna inte godkänna flytten, eller det har gått mer än 10 dagar, får den som initierade flytten ett mail som bekräftar att matchen inte har flyttats.

Ibland behövs en match flyttas med kort framförhållning, alltså att lagen är överens om att matchen ska flyttas men har inte bestämt någon ny tid ännu. Då kan man välja att kryssa i

Svenska Bowlingförbundet

rutan för alternativet att tid saknas och BITS flyttar automatiskt matchen till nästa omgång. Mer specifikt till första fredagen i nästa omgång, med tiden 00:00.

När lagen sedan har enats om en ny tid, görs flyttanmälan på samma som en som beskrivits ovan.

Natten till måndag gör BITS en kontroll om det finns någon match på fredag med tiden 00:00. Finns det sådana matcher, flyttas den till nästa omgång och en påminnelse mailas ut till lagen om att tid saknas.

I BITS kan man se statusen på initierade flytt av matcher. Det ser man på menyvalet "Matchändringar" som finns under menyn "Matcher".

Ytterligare ny funktion har tillkommit i BITS. För att säkerställa att alla mail gällande flytt av matcher kommer fram till rätt person, finns det möjlighet att på föreningssidan i BITS, ange mailadress till kontaktpersonen för varje enskilt lag. Skulle det inte finnas någon specifik adress angiven för laget, skickas mailet till föreningens mailadress som finns angivet i IdrottOnline.

Mailadressen används för att skicka information om flyttade matcher. Telefonnumret, som är en frivillig uppgift, används av SK om vi behöver komma i kontakt med laget. Uppgifterna kan endast ses av inloggade administratörer och som har behörighet till föreningen sida.

Svenska Bowlingförbundet

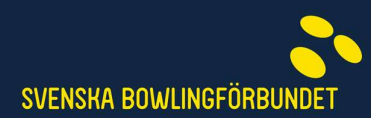

 $\times$ 

## Så hur gör man för att flytta en match?

 Börja med att logga in i BITS som föreningsadministratör och klicka på "Administration" högst upp på sidan.

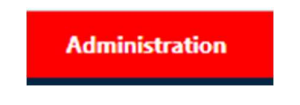

Klicka på "Matcher" i västermenyn och därefter på "Matchrapportering",

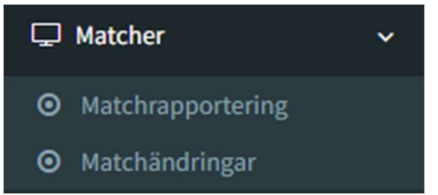

 Som tidigare väljer du förening om du administrerar flera föreningar och därefter lag. En lista över de återstående matcherna visas och längst till höger på varje matchrad, står det "Flytta" under rubriken "Matchändring".

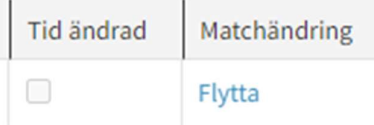

Klicka på texten "Flytta" för att öppna en ruta med matchinformation.

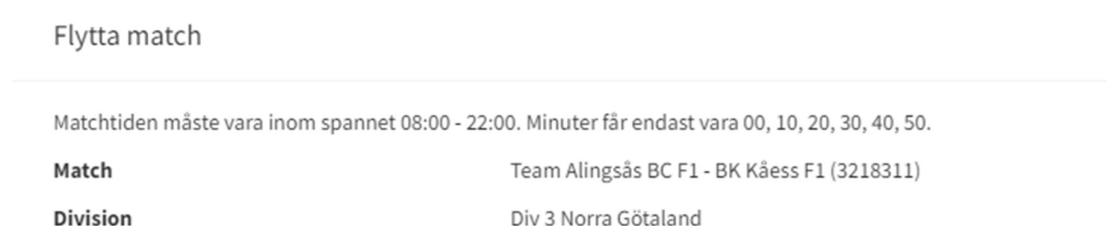

 Välj nytt datum och matchtid för när matchen ska spelas. Observera att båda uppgifterna måste anges för att det ska gå att flytta matchen.

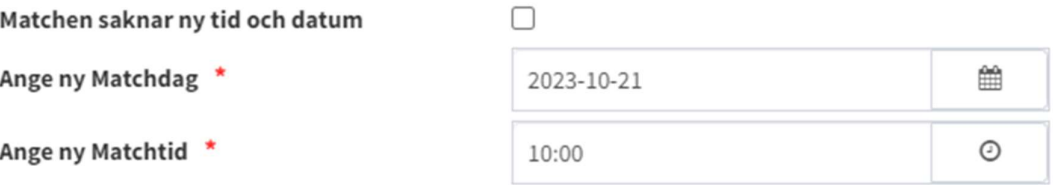

Svenska Bowlingförbundet

- Skulle ny tid saknas, kryssar du i rutan på raden "Matchen saknar ny tid och datum".
- Därefter anger du orsaken till flytt, det finns 6 alternativ varav den sista posten ger möjlighet till ytterligare information.

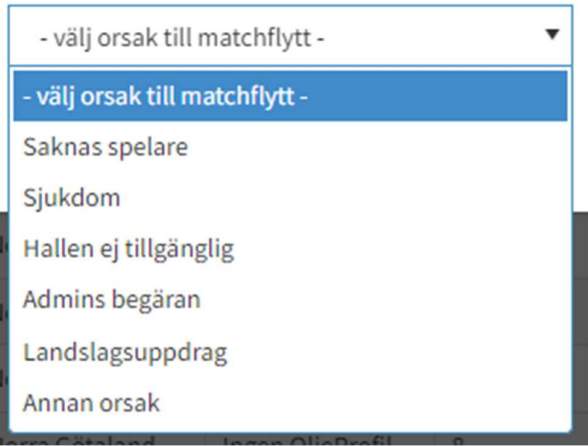

- Klicka därefter på "Skicka" för att mail ska skickas till berörda parter för godkännande.
- Klart!

Svenska Bowlingförbundet

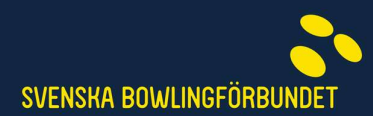

## För att bekräfta eller avslå en begäran om flytt.

 Som mottagare börjar du med att logga in i BITS, därefter klickar du länken godkänna eller avslå i mailet.

Svara med något av följande:

Vi godkänner ändringen

Vi godkänner INTE ändringen

- BITS bekräftar till båda lagen och hallen vid godkännande och till avsändaren om det avslås eller avbyts.
- Klart!

Svenska Bowlingförbundet

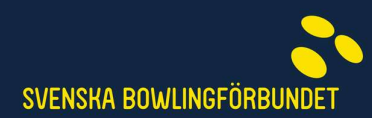

## För att ange kontaktuppgifter för laget.

 Börja med att logga in i BITS som föreningsadministratör och klicka på "Administration" högst upp på sidan.

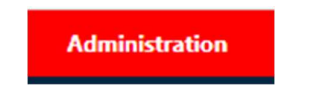

Klicka på "Föreningsprofil" i vänstermenyn.

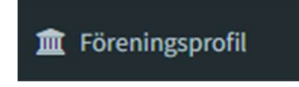

- Välj lag om du administrerar flera föreningar.
- Klicka i rutan för e-post och telefon för att ange uppgifterna.

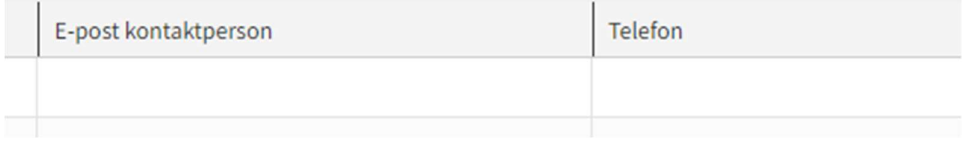

Klicka på "Spara ändringar"

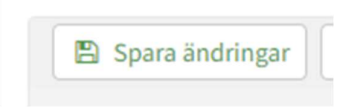

• Klart!

Svenska Bowlingförbundet